# FSD-1 FLOPPY DISK USER'S MANUAL

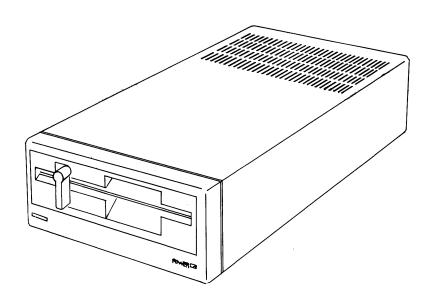

# TABLE OF CONTENTS

|      | Pag                                             | е                |
|------|-------------------------------------------------|------------------|
| 1.   | Introduction                                    | 2                |
| 2.   | Specifications                                  | 3                |
| 3.   | Box Contents                                    | 5<br>5<br>5<br>5 |
| 4.   | Using Prepackaged Software The Disk Directory   | 6<br>6<br>7<br>8 |
| 5.   | Sign Communacy VIVIII -                         | 0<br>3           |
| 6.   | Sequential Files 1                              | 4                |
| 7.   | Namaon 11100 IIII                               | 6<br>0           |
| 8.   | MOIGCIVO IIICO IIII III III III III III III III | 5<br>6           |
| 9.   | Programming the Disk Controller 3               | 0                |
| 10.  | Changing the Device Number 3                    | 3                |
| Anne | Software Method                                 | -                |
| А.   |                                                 | 5                |
| в.   |                                                 | 6                |

#### 1. Introduction

The FSD-1 Disk Drive is a versatile and efficient disk drive built for the Commodore series of personal computers. This drive is fully compatible with the Commodore 64 computer and directly replaces the Commodore 1541 Disk Drive, giving much better performance in terms of data loading and writing speed and memory buffer size.

If you are a beginner, the first few chapters will help you install and operate the disk drive. As your skill and experience improves, you will find more uses for your disk drive and the more advanced chapters will be very helpful.

If you're an experienced professional, this manual can give you the information you need to take advantage of all the  $_{\rm FSD-1}$  s power and features.

Regardless of the level of your programming expertise, the  $\ensuremath{\mathsf{FSD-1}}$  will greatly increase the efficiency and capability of your computer system.

Please be aware that this manual is a reference guide to the operation of the FSD-1 While it contains step by step instructions and a section to let you easily use prepackaged software, you should become familiar with BASIC and the computer commands that help you operate your computer and its peripherals.

Remember, you don't need to learn everything in this manual at once. The first three or four chapters will let you use the disk drive for most applications, and the following chapters tell you how to set up files, access any data, and program the disk drive itself at the machine language level.

NOTES: In FORMAT examples, lower case words need to be replaced by an appropriate word or number that you choose.

In this manual, zeroes look like this: 0; and the letter "oh" looks like this: o or O.

#### 2. SPECIFICATIONS

## FSD-1 FLOPPY DISK DRIVE

- \*Slim line construction (low profile) and fully Commodore compatible.
- \*Disk size: 5-1/4 inch diameter.

| * | С | a | p | a | c | i | t | v |
|---|---|---|---|---|---|---|---|---|
|   | _ | - | _ | _ | _ | _ | _ | _ |

 Per Disk
 174.8 kbytes

 Directory Entries
 144/disk

 Sector/Track
 21

 Bytes/Sector
 256

 Tracks
 35

\*Average MTBF rate of 8000 hours.

\*Power Requirements

Power Dissipation ..... 24 Watts

\*Mechanical Dimensions

Height, width, depth ...... 70 X 163 X 330 mm. Weight ..... 2.8 kgs.

\*All metal vented chassis.

<sup>\*</sup>Solid state power supply.

<sup>\*</sup>Dual serial port with chaining option.

<sup>\*5-1/4</sup> inch industry standard format.

# FIG. 1 FSD-1 FLOPPY DISK DRIVE

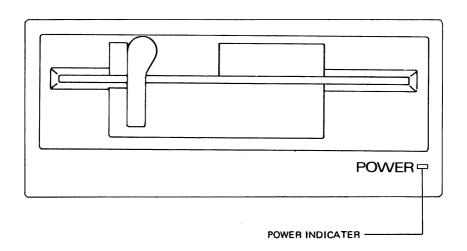

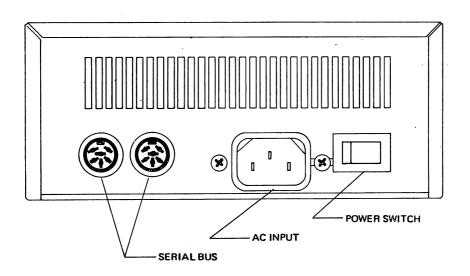

## FIG. FSD-1 FLOPPY DISK DRIVE

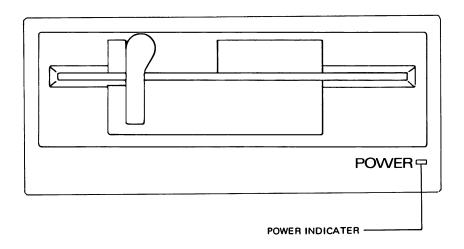

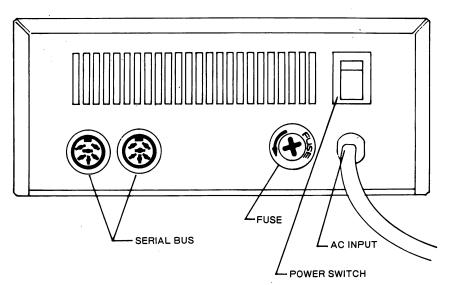

Note: Above diagram is of alternate version of the FSD-1 with identical performance to the model pictured in original diagram but slightly different appearance.

## 3. INSTALLATION

#### CONTENTS OF BOX

The FSD-1 Disk Drive consists of the disk drive, power cable, serial bus cable, and this manual. The power cable has a connection for the back of the disk drive on one end, and a connection for a three-prong electrical outlet on the other end. The serial bus cable has a six-pin DIN plug on both ends.

#### CABLE CONNECTIONS

First, plug the power cable into the back of the disk drive. It won't go in if you try to put it in upside down. Next, plug the other end into the electrical outlet. If the drive makes any sound at this time, turn it off using the switch on the back! Do not plug any other cables into the drive with the power on.

Second, plug the serial bus cable into either one of the serial bus sockets on the back of the drive. Turn off the computer and plug the other end of the cable into the back of the computer. You're ready to go!

If you have a printer or another disk drive, attach its cable to the remaining serial bus socket to "daisy chain" the devices. If it's a disk drive, you will need to change one of the drives device numbers.

## TURNING ON THE POWER

. :

When all the devices are hooked together, the power may be turned on. It is important to turn them on in the correct order: the computer is always last. Also: make sure there are no disks in the disk drive when you turn on the power.

#### DISK INSERTION

To insert a disk, simply turn the lever to a horizontal position, slide the disk in gently till it stops, and turn the lever down. The disk goes in face up, with the large opening going in first and the write-protect notch (a small square cutout in the disk) on the left.

Never remove a disk when the drive light is on! And remember, always remove the disk before the drive is turned on or off! Data can be destroyed by the drive at this time!

## 4. USING PROGRAMS

#### USING PREPACKAGED PROGRAMS

If you want to use a program already written on a disk, such as a video game, here's all you have to do.

Turn the lever up and insert the preprogrammed disk so the label on the disk is facing up and closest to you. There should be a little notch on the disk (maybe covered with tape) that should be on the left. Turn the lever down. Now, type in LOAD "program name" and hit the RETURN key. The disk will make noise and your screen will say:

SEARCHING FOR PROGRAM NAME LOADING READY

When the screen says READY, just type in RUN and hit the RETURN key- your program is ready to use!

#### LOAD COMMAND

PURPOSE: To transfer a program from the disk to the computer's current memory.

FORMAT: LOAD"program .ame", device #, command #

The program name is a character string, that is, either a name in quotes or the contents of a given string variable. The device number is preset on the disk drive's circuit board to be 8. If you have more than one drive, read the chapter on changing the device number. This manual assumes you're using 8 as the device number for the disk drive.

The command number is optional. If not given, or zero, the program is loaded normally, into the start of your computer's available memory for BASIC programs. If the number is 1, the program will be loaded into exactly the same memory locations from which it came. The command number 1 is used mainly for machine language, character sets, and other memory dependant functions.

EXAMPLES: LOAD "TEST",8

LOAD "Program #1",8

LOAD "Mach Lang", 8,1

LOAD A\$,J,K

CAUTION: Besides putting your program into the computer's current memory, LOAD wipes out any previous program there!

NOTE: As in the last example, you can use variables to represent strings, device numbers, and command numbers; just be sure they are all previously defined in your program. Also, see the note on file names on page 9.

## THE DISK DIRECTORY

Your disk drive is a random access device. This means the read/write head of the drive can go to any spot on the disk and access a single block of data, which hold up to 256 bytes of information. There are 683 blocks on a disk.

Fortunately, you don't have to worry about individual blocks of data (check chapter 5 if you do). There is a program in the disk drive called the Disk Operating System, or DOS, that keeps track of the blocks for you. It organizes them into a Block Availibility Map, or BAM, and a directory. The BAM is simply a checklist of the blocks, and is updated every time a program is SAVEd or a data file OPENed.

The directory is a list of all programs and other files stored on the disk. There are 144 entries available, consisting of information like file name and type, a list of blocks used, and the starting block. Like the BAM, the directory is updated each time a program is SAVEd or a file OPENed. However, the BAM isn't updated until the file is CLOSEd. If not CLOSEd properly, all data in that file will be lost. More on this later.

The directory can be LOADed into your computer memory just like a BASIC program. Put the disk in the drive and type:

LOAD"\$",8

The computer will say:

SEARCHING FOR \$

FOUND \$

LOADING

READY

Now the directory is in current memory, and if you type LIST it will be displayed on the screen. To examine the directory from inside a BASIC program, see chapter 6 concerning the GET# statement.

#### PATTERN MATCHING AND WILD CARDS

To make LOADing easier, pattern matching lets you specify certain letters in the program name so the first program in the disk that matches your pattern is the one loaded.

EXAMPLES: LOAD "\*",8 (LOADs first file on disk)

LOAD "TE\*",8 (LOADs first file that starts with TE)

LOAD "TE??",8 (LOADs first file that has four letters and begins with TE)

LOAD "T?NT",8 (LOADs first file that has four letters but could be TINT, TENT, et cetera)

The asterisk (\*) tells the computer not to worry about the rest of the name while the question mark (?) acts as a wild card.

The above can also be used when LOADing the directory into current memory. This allows checking for a list of specific programs. The procedure is the same as above except for the addition of a "\$:":

EXAMPLE: LOAD "\$:T?ST\*",8 (LOADs all file names in the directory that have the correct first, third, and

fourth letters)

#### SAVE

PURPOSE: Transfer a program in current memory onto the disk for later use.

FORMAT: SAVE "program name", device #, command #

As before, the command number is optional. If there is already a program or file by the same name on the disk or there isn't enough room on the disk, an error signal will be generated. If there isn't enough room, other programs will have to be erased or use a different disk.

EXAMPLE: SAVE "HOMEWORK", 8

#### SAVE AND REPLACE

PURPOSE: Replace an already existing file with a revised

version.

FORMAT: SAVE "@0:program name", 8

If you edit an existing program and want to save it under the same name, SAVE AND REPLACE does so automatically. If you want to keep the old version, save the new version under a different name.

EXAMPLE: SAVE"@0:HOMEWORK",8

## VERIFY

PURPOSE: Checks current program with one on the disk.

FORMAT: VERIFY"program name", device #, command #

VERIFY does a byte by byte comparison of the program in current memory with one on the disk, as specified in the VERIFY command.

EXAMPLE: VERIFY"OLD VERSION", 8

NOTE ABOUT FILE NAMES: File names must begin with a letter not a number. Spaces are permitted. While there is no restriction on the length of a file name, all commands must be 58 or fewer characters in length. For example, in the above VERIFY command, there are 10 characters besides the actual program name, so the maximum name length, in this case, is 48 characters.

#### 5. DISK COMMANDS

So far, you have learned the simple ways of using the disk drive. In order to communicate more fully with the disk, disk commands need to be used. Two of these, OPEN and PRINT#, allow the creation and filling of a data file on the disk. Just as important is their ability to open a command channel, allowing the exchange of information between computer and disk drive.

#### OPEN

PURPOSE: Creates a file by OPENing a communication channel

between computer and disk drive.

FORMAT: OPEN file #, device #, (command) channel #, text

string

The file number should be any number from 1 to 127. Numbers from 128 to 255 can be used but should be avoided as they cause the PRINT# statement to generate a linefeed after carriage returns. The device number is usually 8.

The channel number can be any number from 2 to 15. These refer to channels used to communicate with the disk, and channels 0 and 1 are used by the operating system for LOADing and SAVEing. Channels 2 through 14 can be used to send data to files while 15 is reserved as the command channel.

The text string is a character string that is used as the name for the file created. A file cannot be created unless the file name is specified in the text string. If you attempt to open a file already opened, the error signal "FILE OPEN ERROR" will be generated.

EXAMPLES: OPEN 5,8,5, "TEST" (creates a file called TEST)

OPEN 15,8,15,"I" (sends command to disk on command

channel)

OPEN A,B,C,Z\$ (these variables must be defined)

#### PRINT#

PURPOSE: Fills a previously OPENed file with data.

FORMAT: PRINT# file #, text string

The PRINT# command works exactly like the PRINT command, except the data goes to a device other than the screen, in this case the disk drive. When used with a data channel, PRINT# sends information to a buffer in the disk drive which then LOADs it onto the disk. When used with a command channel, PRINT# sends commands to the disk drive. The command is placed inside quotes as a text string.

EXAMPLES: PRINT# 7,C\$ (fills file 7 with text string C\$)

PRINT# 15,"I" (sends disk command on command channel)

#### INITIALIZE

PURPOSE: Initializes disk driver to power up condition.

FORMAT: OPEN 15,8,15, "I" or

OPEN 15,8,15 : PRINT#15, "I"

Sometimes, an error condition on the disk will prevent you from performing an operation. INITIALIZE returns the disk drive to its original state when power is turned on.

#### NEW

PURPOSE: Formats new disk or re-formats used one.

FORMAT: PRINT#15, "NEW 0: disk name, id#"

This command formats a new disk. It is also useful to erase an already-formatted disk, as it erases the entire disk, puts timing and block markers on, and creates the directory and the BAM. The disk name is for user convenience while the id# is a 2 digit alphanumeric identifier that is placed in the directory and every block on the disk. If you switch disks while writing data, the drive will know by checking the id#.

EXAMPLES: OPEN 15,8,15, "NEW 0: TEST DISK, Al"

OPEN 15,8,15 : PRINT#15, "N 0: MY DISK, MY"

If the disk needs erasing but not reformatting, the same command is used, but leave out the id#.

EXAMPLE: OPEN 15,8,15, "N 0: NEW INFO"

#### SCRATCH

PURPOSE: Erase a file or files from the disk.

FORMAT: PRINT#15, "SCRATCH 0: filename"

This command erases one or more files from the disk, making room for new or longer files. Groups of files can be erased at one time by naming all of them in one scratch command.

EXAMPLES: PRINT#15,"S 0: TEXT" (erases file called TEXT)

PRINT#15, "SCRATCHO: TEXT, 0:TEST, 0: MUSIC" (erases files TEXT, TEST, and MUSIC)

#### COPY

PURPOSE: Duplicate an existing file.

FORMAT: PRINT#15,"COPY 0:newfilename=0 : oldfilename"

COPY allows you to make a copy of any program or file on the disk. The new file's name must be different from the old one. COPY can also combine up to four files into one new one.

EXAMPLES: PRINT#15, "C 0:BACKUP=0 : ORIGINAL"

PRINT#15, "COPY 0 : NEWFILE=0: OLD1,0: OLD2,0" (combines OLD1 and OLD2 into NEWFILE)

#### RENAME

PURPOSE: Change the name of existing file.

FORMAT: PRINT#15, "RENAMEO: newname=0: oldname"

This command lets you change the name of a file once it's in the disk directory. RENAME will not work on any files that are currently open.

EXAMPLE: PRINT#15, "R 0:GOODNAME=0: DUMBNAME"

#### VALIDATE

PURPOSE: Removes wasted spaces on disk.

FORMAT: OPEN 15,8,15,"V0:"

After a disk has had many files saved and erased, small gaps in the data begin to accumulate and waste memory space on the disk. VALIDATE reorganizes your disk so you can get the most memory from the available space. Also, this command removes files that were OPENed but never properly CLOSEd.

CAUTION! VALIDATE erases random files (see chapter 7). If your disk contains random files, DO NOT use this command!

## READING THE ERROR CHANNEL

Without the DOS Support Program, there is no way to read the disk error channel since you need to use the INPUT# command, unusable outside a program. Here is a simple BASIC program to read the error channel:

10 OPEN 15,8,15

20 INPUT#15, A\$, B\$, C\$, D\$

30 PRINT A\$, B\$, C\$, D\$

When you use an INPUT# from the command channel, you read up to four variables that describe the error condition. The first, third, and fourth are numbers so numberic variables can be used. The inputs are organized as follows:

First: error number (0 means no error).

Second: error description.

Third: track number where error occurred.

Fourth: block (sector) in track where error occurred.

Errors on track 18 concern the BAM and directory.

#### CLOSE

PURPOSE: Proper allocation of data blocks, closes entry.

FORMAT: CLOSE file#

This command is very important. Once a file that was opened is no longer needed for data entry, IT MUST BE CLOSED OR ELSE ALL DATA IN THAT FILE WILL BE LOST.

It is very important that the data files be CLOSEd before the error channel (channel #15) is CLOSEd. Otherwise, the disk drive will CLOSE them for you but BASIC will still think they are open and let you try to write to them. The error channel should be OPENed first and CLOSEd last of all your files.

NOTE: If your BASIC program leads to an error condition, all files are CLOSEd in BASIC, but not on the disk drive. This is VERY DANGEROUS! Immediately type:

CLOSE 15: OPEN 15,8,15: CLOSE 15

This will re-initialize your drive and make all your files safe.

## 6. SEQUENTIAL FILES

Sequential files are stored and read sequentially from beginning to end. There are basically three different types of sequential files that can be used. The first is the program file, which is abbreviated in the directory as PRG. The PRG is the only sequential file that can store and read programs. second file, sequential (SEQ), and the third file, user (USR), are for data handling. These two files must be opened just like the command channel in the last chapter.

## OPEN

PURPOSE: Open a sequential file.

OPEN file#, device#, channel#, "0: name, type, FORMAT:

direction"

The file number is the same as in previous uses of the OPEN command, the device number is usually 8, the channel number is a data channel, 2 through 14. It's a good idea to use the same number for both file and channel numbers, for easy remembering (you may have noticed this in previous examples).

The name is the file name, for which no wild cards or pattern matching may be used if you're creating a write file. The type can be any one from the list below, or at least the first letter of one. The direction must be READ or WRITE, or at least their first letters.

| FILE | TYPE | MEANING |
|------|------|---------|
| гтыс | LIFE | DUTHURS |

Program file PRG SEO Sequential file

User file USR

REL Relative (not implemented in BASIC 2.0)

EXAMPLES: OPEN 5,8,5, "0: DATA, S, R"

OPEN A,B,C,"0:TEXT, P,W"

OPEN A,B,C,"0:" +A\$+ "U,W" (OPENs a write file with a name specified by the string variable A\$)

OPEN 2,8,2 "@0: PHONES, S, W" (replaces old version of the file with a new one)

Once a file has been opened for reading or writing, three commands can be used to actually transfer the data. commands are PRINT#, INPUT#, and GET#.

#### PRINT#

PURPOSE: Directs output to previously opened file.

FORMAT: PRINT# file#, data list (no space allowed between

PRINT and #)

The PRINT# statement works exactly like PRINT: formatting capabilities for punctuation and data types work just the same. But that means you need to be careful when putting data into files. The file number is the one just OPENed and the data list consists of variables and/or text inside quotation marks.

Care must be taken when writing in data so that it is as easy as possible to read out later. Commas used to separate items will cause spaces to be stored on the disk. Semi-colons will keep spaces from being stored. If both commas and semi-colons are absent, a carriage return (CR) will be stored at the end of the data that is written in. Consider the following example program:

- 10 A\$="THIS IS A"
- 20 B\$="TEST"
- 30 OPEN 8,8,8, "0:TEST ,S,W"
- 40 PRINT#8,A\$,B\$"OF THE DISK"
- 50 CLOSE8
- 60 END

If you could see the data and its position on the disk, it would look like this:

1 2 3 4 5 6 7 8 9 10 11 12 13 14 15 16 17 18 19 20 21 22 23 24 25 THIS IS A TESTOF

26 27 28 29 30 31 32 33 34 35 T H E D I S K CR eof (end of file)

The comma, semi-colon, and carriage return have special meaning when stored to the disk. When used inside a string or quotes, they will be stored as regular characters. When used as a separator between fields, the comma inserts spaces (usually a waste of memory), the semi-colon doesn't, and the CR stores a carriage return on the disk. These are important when you use GET# or INPUT# to retrieve the data you stored.

#### GET#

PURPOSE: To get data from the disk byte by byte.

FORMAT: GET# file #, variable list

Data comes in byte by byte, including CR's, commas, and other separators. Generally, it's safer to use character string variables to avoid error messages.

EXAMPLES: GET#8, A\$

GET#5, A (only works for numerical data)

GET#A, B\$, C\$, D\$ (GETs more than one variable at a time)

The GET# statement is very useful when the actual data content or structure is not known, such as a file on a disk that has been damaged. If you are familiar with the file and there are no problems, INPUT# is more efficient. But to look at data in an unfamiliar or damaged file, the following example program will read the contents out (in this case, from the file created in the PRINT# example program).

- 10 OPEN 8,8,8, "TEST"
- 20 GET#8,A\$:PRINT A\$;
- 30 IF ST=0 THEN 20 (ST is a status signal)
- 40 CLOSE 8
- 50 END

#### INPUT#

PURPOSE: Retrieve disk data in groups.

FORMAT: INPUT# file #, variable

The file number is the same as the one OPENed and the variable can represent character strings or numbers. To read a group of data, separators are needed to indicate the start and finish of the group. These are the comma, semi-colon, and CR, and work as explained in the section on the PRINT# command. Numbers are stored with a space in front of them, which is empty for positive numbers and contains a negative sign for negative numbers. Here's a sample program:

- 10 OPEN 8,8,8,"@0: DATAFILE,S,W"
- 20 FOR A=1 TO 10
- 30 PRINT#8,A
- 40 NEXT A
- 50 CLOSE 8
- 60 OPEN 2,8,2, "DATAFILE"
- 70 INPUT#2,B : PRINT B
- 80 IF ST=0 THEN 70
- 90 CLOSE 2
- 100 END

This example program will write the numbers 1 through 10 to a sequential file called DATAFILE. Lines 70 and 80 will read the data from the disk and print it out. See page 20 for two useful sample programs.

#### 7. RANDOM FILES

Sequential files are fine when you're just working with a continuous stream of data, but some jobs need more flexibility. For example, if you have a large mailing list, it would be inconvenient to scan the entire list to find one person's address. A random access method would let you pick out the desired data without having to read the whole file.

There are two file types that can do this: random files and relative files. Random files are the best choice when speed is a desired factor, as in machine language programs. This is because locations of the data are maintained by the program when random files are used, while relative file locations are maintained by the DOS. The problem is random files are easy to accidentally remove from the disk since the DOS doesn't maintain them.

Random files are files that have been written to a certain physical location on the disk. The disk is divided into 35 concentric rings, or tracks, with each track containing from 17 to 21 sectors.

| TRACK N | NUMBER | SECT | OR | RANGE | TOTAL SECTORS |
|---------|--------|------|----|-------|---------------|
| 1 TO    | 1.7    | 0    | то | 20    | 21            |
| 18 TO   |        | -    | TO |       | 19            |
| 25 TO   | 30     | 0    | TO | 17    | 18            |
| 31 TO   | 35     | 0    | TO | 16    | 17            |

It is possible to read and write to any block on the disk, as well as determine which blocks are available for use. The following commands explain how to use the random file functions.

#### OPEN

PURPOSE: OPENs a data channel for random access.

FORMAT: OPEN file #, device #, channel #, "#"

When working with random files, you need to have two channels open to the disk: the command channel (15) to send commands and a data channel (2 to 14) for the data transfer. The data channel for random access files is OPENed by selecting the pound sign, "#", as the file name.

The additional "#" on the end of the command causes the disk to allocate a 256 byte buffer for the purpose of handling the desired block of data. If a buffer number is specified, the allocated buffer will be the one you specified.

EXAMPLES: OPEN 5,8,5,"#" (you don't care which buffer)

OPEN A,B,C,"#2" (you specify buffer 2)

#### BLOCK-READ

PURPOSE: To read a specific block of data from the disk.

FORMAT: PRINT# file #,"BLOCK-READ:" channel #, drive #, track #, block # (BLOCK-READ can be replaced with B-R)

The file and channel numbers are ones that have been OPENed. The track number and block number indicate which 256 byte block is to be read. Executing this command causes the disk drive to move the specified block of data into the buffer area. The data can then be read from the buffer area using either INPUT# or GET#. Only data in that particular block will be read, and any unused bytes in the block will not be read. The sample program below uses BLOCK-READ to read the contents of block 9 on track 5 and display the block's contents on the screen.

- 10 OPEN 15,8,15
- 20 OPEN 8,8,8,"#"
- 30 PRINT#15, "B-R: "8,0,5,9 (reads block into buffer)
- 40 GET#8, A\$
- 50 PRINT AS:
- 60 IF ST=0 THEN 40
- 70 PRINT "READ COMPLETE"
- 80 CLOSE 8 : CLOSE 15

#### BLOCK-WRITE

PURPOSE: Write a block of data to a specified block location

on the disk.

FORMAT: PRINT# file #, "BLOCK-WRITE:" drive #, channel #,

track #, block #

BLOCK-WRITE can be shortened to B-W. This command causes data previously stored in the buffer to be written to the specified location on the disk. The data should be transferred to the buffer on a data channel using PRINT# before BLOCK-WRITEing it into the disk. The DOS keeps track of how many bytes are stored into the buffer and stores the byte count into the first byte of the block when BLOCK-WRITE is executed. This means that only 255 bytes can actually be written to or read from the block, since the byte count uses the first byte of the block. Here's an example of a routine that will write data to the same block that is read in the BLOCK-READ example above (track 5, block 9):

- 10 OPEN 15,8,15
- 20 OPEN 8,8,8,"#"
- 30 FOR AA=1 TO 32
- 40 PRINT#8, "TESTING"
- 50 NEXT
- 60 PRINT#15, "B-W: " 8,0,5,9
- 70 CLOSE8 : CLOSE15

#### **BLOCK-ALLOCATE**

PURPOSE: Determine if a particular block is free and allocate it if so.

FORMAT: PRINT#15, "B-A: channel #, drive #, track #, block #

As mentioned earlier, the DOS does not maintain the disk when BLOCK-READs and BLOCK-WRITEs are used. But the user can make sure a particular block is available by using the BLOCK-ALLOCATE command. This allows use of BLOCK commands on a disk with files already on it. By checking the BAM, the command determines if the specified block has been used. Since the BAM updates each time a file is stored on the disk, files can be maintained. BLOCK commands do not update the BAM and so will not be recognized unless a BLOCK-ALLOCATE has been executed. CAUTION: the VALIDATE command does not recognize random files and should never be used on a disk that has random files.

If BLOCK-ALLOCATE determines that the specified block has already been used, an error signal (65) will be generated. The error message tells you the numbers of the next available track and block on the disk. This block does not get allocated, so the BLOCK-ALLOCATE command must be used again, but this time you can be sure that the block specified is free to use. The following program will allocate a block and write to that block. If the block is already used, it will write to the next available one, as indicated by the error message.

10 OPEN 15,8,15:OPEN 8,8,8,"#"

20 PRINT#8, "THIS GOES INTO THE BUFFER"

30 T=5 : S=9

40 PRINT#15, "B-A: "0, T, S

50 INPUT#15,A,A\$,B,C

60 IF A=65 THEN T=B:S=C: GOTO 40

70 PRINT#15, "B-W: " 8,0,T,S

80 PRINT"DATA WAS STORED IN TRACK: "T, " SECTOR: "S

90 CLOSE 8:CLOSE 15

100 END

Line 20 loads the buffer with text, lines 30 and 40 check block 9 on track 5 to see if it's free, and line 50 inputs the error signal. If the block is free, the data is stored there. If block 9 on track 5 is already used, line 60 takes the new block and track numbers and allocates the block they specify, and then the data is stored in the new block. Lines 70 and 80 read the track and block numbers into the computer and print them on the screen.

#### BLOCK-FREE

PURPOSE: Free up a used block for new use.

FORMAT: OPEN 15,8,15,"B-F:" drive #, track #, block #

This command is the opposite of BLOCK-ALLOCATE, in that it frees a block you don't want to use any more for use by the sytem. It is something like the SCRATCH command in that it doesn't actually erase anything, just frees the entry, in this case just in the BAM.

EXAMPLES: 10 OPEN 8,8,"#"

20 OPEN 15.8.15."B-F:"0.5.9

30 CLOSE 8 : CLOSE 15

(frees track 5, block 9 for use)

#### BUFFER-POINTER

PURPOSE: To allow random access inside a block.

FORMAT: PRINT#15, "B-P: " channel #, location (byte #)

The buffer pointer keeps track of where the last piece of data was written, and points to where the next piece of data will be read. By changing the buffer pointer's location in the buffer, you can randomly access individual bytes inside a block. This means you can divide a single block into records.

EXAMPLE: PRINT#15,"B-P:" 5,64 (sets pointer to 64th character in buffer)

#### USING RANDOM FILES

The problem with random files is that you have no way of keeping track of which blocks you have used. To keep track, the most common method is to create a sequential file to go with each random file. This file is used to keep just a list of record, track, and block locations. This means you have three channels open to the disk for each random file: The command channel, the channel for the random data, and the channel for the sequential file. You're also using two buffers at the same time.

Following you will find four programs that use random access within blocks:

PROGRAM A writes 10 random access blocks with a sequential file.

PROGRAM B reads back the same file.

PROGRAM C writes 10 random access blocks with 4 records each.

PROGRAM D reads back the same file.

#### PROGRAM A: WRITES SEQUENTIAL FILE

- 10 OPEN 15,8,15
- 20 OPEN 5,8,5,"#"
- 30 OPEN 4,8,4,"@0:KEYS,S,W"
- 40 A\$="Record Contents #"
- 50 FOR R = 1 TO 10
- 60 PRINT#5,A\$","R
- 70 T=1:S=1
- 80 PRINT#15, "B-A: "0, T, S
- 90 INPUT#15,A,B\$,C,D
- 100 IF A=65 THEN T=C:S=D: GOTO 80
- 110 PRINT#15, "B-W: "5,0,T,S
- 120 PRINT#4,T","S
- 130 NEXT R
- 140 CLOSE 4:CLOSE 5:CLOSE 15

#### PROGRAM B: READS SEQUENTIAL FILE

- 10 OPEN 15,8,15
- 20 OPEN 5,8,5,"#"
- 30 OPEN 4,8,4,"KEYS,S,R"
- 40 FOR R=1 TO 10
- 50 INPUT#4,T,S
- 60 PRINT#15, "B-R: "5,0,T,S
- 70 INPUT#5,A\$,X
- 80 IF AS <> "Record Contents #" OR X<>R THEN STOP
- 90 PRINT#15, "B-F: "0, T, S
- 100 NEXT R

- 110 CLOSE 4:CLOSE 5
- 120 PRINT#15, "SO: KEYS"
- 130 CLOSE 15

## PROGRAM C: WRITES RANDOM ACCESS FILE

- 10 OPEN 15,8,15
- 20 OPEN 5,8,5,"#"
- 30 OPEN 4,8,4, "KEYS,S,W"
- 40 A\$="Record Contents #"
- 50 FOR R=1 TO 10
- 60 FOR L=1 TO 4
- 70 PRINT#15, "B-P: "5: (L-1)\*64
- 80 PRINT#5,A\$","L
- 90 NEXT L
- 100 T=1 : S=1
- 110 PRINT#15, "B-A: ", 0, T, S
- 120 INPUT#15,A,B\$,C,D
- 130 IF A=65 THEN T=C:S=D:GOTO 110
- 140 PRINT#15, "B-W: "5,0,T,S
- 150 PRINT#4,T","S
- 160 NEXT R
- 170 CLOSE 4: CLOSE 5: CLOSE 15

#### PROGRAM D: READS RANDOM FILE

- 10 OPEN15,8,15
- 20 OPEN 5,8,5,"#"
- 30 OPEN 4,8,4,"KEYS,S,R"
- 40 FOR R = 1 TO 10
- 50 INPUT#4,T,S
- 60 PRINT#15, "B-R: "5,0,T,S
- 70 FOR L=1TO4
- 80 PRINT#15, "B-P: "5, (L-1) \*64
- 90 INPUT#5,A\$,X
- 100 IF A\$<> "Record Contents #" OR X=L THEN STOP
- 110 NEXT L
- 120 PRINT#15, "B-F: "0, T, S
- 130 NEXT R
- 140 CLOSE 4: CLOSE 5
- 150 PRINT#15, "SO: KEYS"
- 160 CLOSE 15

#### USER1

PURPOSE: To read a full 256-byte block from disk to buffer.

FORMAT: PRINT# file #,"Ul:" channel #, drive #, track #,

block #

The USER1 command is almost identical to the BLOCK-READ command except that USER1 forces the buffer-pointer to the end of the block to be read, so the entire block is read. USER1 can be abbreviated as either U1 or UA. Following is a sample program that will get the entire 256 bytes from track 5 block 9 and display it on the screen.

- 10 OPEN 15,8,15:OPEN 8,8,8
- 20 PRINT#15, "U1: "8,0,5,9
- 30 GET#, A\$: PRINT A\$;
- 40 IF ST=0 THEN 30
- 50 CLOSE 8:CLOSE 15
- 60 END

#### USER2

PURPOSE: To write a block of data to the disk without

altering the buffer-pointer.

FORMAT: PRINT#15, "U2: channel #, drive #, track #, block #

USER2 (abbreviated as U2 or UB) is very similiar to the BLOCK-WRITE command. But U2 does not change the position of the buffer-pointer when the buffer is written to the disk. This is useful if you want to read a block of data into the buffer and modify it. After finding the particular data with the buffer-pointer and modifying it, the USER2 command can be used to rewrite the data to the disk- and the buffer-pointer will be in correct position. Ιf BLOCK-WRITE was used, buffer-pointer would have to be reset first. The following program uses the USER1 and USER2 commands.

- 10 OPEN 15,8,15:OPEN 8,8,8
- 20 PRINT#15, "U1: "8,0,5,9
- 30 PRINT#15, "B-P: "8,32
- 40 PRINT#8, "A"
- 50 PRINT#15,"U2:"8,0,5,9
- 60 CLOSE 8: CLOSE 15
- 70 END

Line 20 reads track 5 block 9 into the buffer.

Line 30 moves the buffer-pointer to byte 32.

Line 40 changes byte 32 to the character "A".

Line 50 prints the buffer back to the disk.

Even though the buffer-pointer has been altered, USER2 makes sure the old buffer-pointer is not changed on the disk.

#### 8. RELATIVE FILES

Relative files can access any piece of data on the disk, just like random files, but you don't have to maintain the files in your own program. The DOS maintains the data for you, keeping track of the status of your files. Because of this, relative files are slower than random files, but often the extra convenience makes up for this.

The DOS keeps track of the tracks and sectors (blocks) used, and even allows records to overlap from one block to the next. It does this be establishing side sectors, a series of pointers for the beginning of each record. There can be 6 side sectors in a file, and each side sector can point to up to 120 records. This means a file can have as many as 720 records, and since each record can be 254 characters long, one file can fill the entire disk.

The block format consists of the first two bytes specifying the track and sector of the next data block. The next 254 bytes contain the actual data. Any empty record will have FF (hexidecimal for all l's) in the first byte and 00 in the rest of the record. The side sectors are used to reference all side sector locations, not just the 120 data block locations related to that side sector. On the next page you will find a chart showing the format of the relative files.

#### RELATIVE FILE FORMAT

DEFINITION

#### DATA BLOCK:

RYTE

| 0,1 Track and sector of next data block.  2-256 254 bytes of data. Empty records contain FF (all binary ones) in the first byte followed by 00 to |  |
|----------------------------------------------------------------------------------------------------|--|
| binary ones) in the first byte followed by 00 to                                                                                                  |  |
| the end of the record. Partially filled records are padded with nulls (00).                                                                       |  |
| SIDE SECTOR BLOCK: BYTE DEFINITION                                                                                                    |  |
| 0,1 Track and sector of next side sector block.                                                                                                   |  |
| 2 Side sector number (0-5).                                                                                                    |  |
| 3 Record length.                                                                                                    |  |
| 4,5 Track and sector of first side sector (0).                                                                                                    |  |
| 6,7 Track and sector of second side sector (1).                                                                                                   |  |
| 8,9 Track and sector of third side sector (2).                                                                                                    |  |
| 10,11 Track and sector of fourth side sector (3).                                                                                                 |  |
| 12,13 Track and sector of fifth side sector (4).                                                                                                  |  |
| 14,15 Track and sector of sixth side sector (5).                                                                                                  |  |
| 16-256 Track and sector pointers to 120 data blocks.                                                                                              |  |

#### USING RELATIVE FILES

Relative files are created the first time they are OPENed. That same file will be used until it is CLOSEd. A relative file can only be erased from a disk by using the SCRATCH command or by re-formatting the entire disk. The "@" sign, used with SAVE as a SAVE and REPLACE, will not work with relative files.

#### FORMAT TO CREATE RELATIVE FILE:

OPEN file #, device #, channel #, "0:name,L," + CHR\$(rl#) (record length)

#### **EXAMPLES:**

OPEN 2,8,2,"0:FILE,L"+CHR\$(100) (record length is 100)

OPEN F,8,F,"0:" +A\$+ ",L,"+CHR\$(Q)

FORMAT TO OPEN EXISTING RELATIVE FILE:

OPEN file #, device #, channel #, "0:name"

**EXAMPLE:** 

OPEN 2,8,6, "0: TEST"

In this case, the DOS can tell by the syntax that it is a relative file. Both of the above formats allow either reading or writing to the file.

HOWEVER: In order to read or write, BEFORE ANY OPERATION, you must position the file pointer to the correct record position.

#### POSITION

PURPOSE: To POSITION the file pointer at a record.

FORMAT: PRINT# file#,"P" CHR\$(channel#)CHR\$(rec# lo)
CHR\$(rec# hi)CHR\$(record position)

NOTE: CHR\$(record position) specifies the location within the record itself and is optional.

Since there are 720 records available and the largest number one byte can hold is 256, two bytes must be used to specify the position. The rec#lo contains the least significant part of the address and rec#hi hold the most significant. The relationship is represented by: rec# = rec#hi \* 256 + rec#lo. The rec# is the actual position in a record where data transfer starts.

EXAMPLES: PRINT#15, "P"CHR\$(2)CHR\$(1)CHR\$(0)

PRINT#15."P"CHR\$(CH)CHR\$(R1)CHR\$(R2)CHR\$(P)

Here's a sample program that creates a relative file:

- 10 OPEN 15,8,15
- 20 OPEN 8,8,8,"0:TEST,L," + CHR\$(50)
- 30 PRINT#15, "P"CHR\$(8)CHR\$(0)CHR\$(4)CHR\$(1)
- 40 PRINT#8, CHR\$ (255)
- 50 CLOSE8:CLOSE15

This program creates a relative file called TEST that will contain records that are 50 bytes long. Line 30 moves the pointer to the first position in record #1024 (rec# = 256 \* 4 + 0 = 1024). Notice that the POINTER command is sent on the command channel while data is sent on a data channel, 8 in this case. Since the record didn't already exist, an error message will be generated, warning you not to use GET# or INPUT#.

Once a relative file exists, you can OPEN it and expand it or access it for data transfer. The file can be expanded but the record length cannot be changed. To expand a file just specify a larger number of records, as in Line 30 in the previous example program. To write data to an existing relative file use the following:

```
10 OPEN 15,8,15
20 OPEN 2,8,6,"0:TEST"
30 GOSUB 1000
40 IF A=100 THEN STOP
50 PRINT#15, "P"CHR$(6)CHR$(100)CHR$(0)CHR$(1)
60 GOSUB 1000
70 IF A=50 THEN PRINT#2,1:GOTO50
80 IF A=100 THEN STOP
90 PRINT#2,"123456789"
100 PRINT#15, "P"CHR$(6)CHR$(100)CHR$(0)CHR$(20)
110 PRINT#2, "JOHN OWERTY"
120 CLOSE 2:CLOSE15
130 END
1000 INPUT#15, A, A$, B$, C$
1010 IF (A=50) OR (A<20) THEN RETURN
1020 PRINT "FATAL ERROR:";
1030 PRINT A, A$, B$, C$
1040 A=100:RETURN
```

Lines 30 and 40 check for errors. Line 50 moves the file pointer to the 100th record position. Since no records exist yet, an error signal is generated. Lines 60, 70, and 80 check for the error and create 100 records.

Lines 10 and 20 open the command and a data channel.

Line 90 writes 9 bytes of data to the first 9 locations in record 100.

Line 110 then prints a name from that position.

It is important that data is written into the record sequentially so data already in the record is not destroyed.

The following program reads back the data put in the file by the previous program.

```
10 OPEN 15,8,15
20 OPEN 2.8.6."0:TEST"
30 GOSUB 1000
40 IF A=100 THEN STOP
50 PRINT#15, "P"CHR$(6)CHR$(100)CHR$(0)CHR$(1)
60 GOSUB 1000
70 IF A=50 THEN PRINT A$
80 IF A=100 THEN STOP
90 INPUT#2,D$: PRINT D$
100 PRINT#15."P"CHR$(6)CHR$(100)CHR$(0)CHR$(20)
110 INPUT#2.ES: PRINT ES
120 CLOSE 2:CLOSE15
130 END
1000 INPUT#15,A,A$,B$,C$
1010 IF (A=50) OR (A<20) THEN RETURN
1020 PRINT "FATAL ERROR:":
1030 PRINT A,A$,B$,C$
1040 A=100: RETURN
```

Lines 90, 100, and 110 read the record and display the contents on the screen. Notice that the carriage return sent to the disk after each PRINT# statement on the write routine is the separator for each field on the record.

If the file is to be written or read sequentially, it isn't necessary to adjust the pointer to each record. The record pointer automatically starts at Position 1 if no other position has been defined. The pointer moves through the record as each field is read or written.

#### 9. PROGRAMMING THE DISK CONTROLLER

The FSD-1 is a smart peripheral, which means that it contains its own microprocessor and memory. An advanced programmer can access the microprocessor and its memory, providing a wide range of applications. Routines can be designed that reside in the disk memory and operate on the microprocessor to control disk drive operation. DOS programs can be added that come from the actual disk.

There is 16K of ROM in the disk drive as well as 2K RAM. The most useful area to the advanced programmer is the buffer RAM area located between 4000H and 5FFFH (the H means it's a hexadecimal number). This area can actually be written into with Machine Language level instructions and executed by the disk controller (microprocessor).

The method of handling data transfers to and from memory are referred to as MEMORY commands. There are three basic MEMORY commands, and some additional commands called USER commands.

## MEMORY-WRITE

PURPOSE: Transfers up to 34 bytes of data to drive memory.

FORMAT: PRINT#15, "M-W: "CHR\$ (address low byte)

CHR\$(address high byte)CHR\$(# of characters)

CHR\$(data)

MEMORY-WRITE allows you to write up to 34 bytes of data at a time into the disk controller's memory. MEMORY-EXECUTE AND USER commands can be used to run this code. The low and high bytes are the decimal equivalent of the hexadecimal address in the actual memory space. The number of bytes is the decimal amount of bytes to be transferred, up to 34. The data must be the decimal representation of the hexadecimal-coded instruction you wish sent. See the example below.

10 OPEN 15,8,15

20 PRINT#15,"M-W:"CHR\$(0)CHR\$(112)CHR\$(3)CHR\$(169)CHR\$(8)CHR\$(96)
30 CLOSE 15

This routine writes three bytes to locations 7000H, 7001H, and 7002H (256\*112 + 0 = 28672 = 7000H). The three bytes are: 169 (A9H, a PAGE ZERO instruction),

8 (8H, a location),

96 (60H, a RETURN instruction). When executed, this program would cause the drive controller to load its accumulator with the contents of location  $0008\mathrm{H}$  and then return control back to the disk drive.

## MEMORY-READ

PURPOSE: Read data from drive memory.

FORMAT: PRINT#15 file #, "M-R:" CHR\$(address low byte)

CHR\$(address high byte)

The MEMORY-READ command selects a byte to be read from a location in the disk drive memory, specified by the low and high bytes of the location address. The next byte read (using GET#) from channel #15 will be from the specified memory location. The following example illustrates this by reading data from 10 consecutive bytes, located from FF00H to FF0AH (in decimal, 65280 to 65290).

- 10 OPEN 15,8,15
- 20 FOR A = 1 TO 10
- 30 PRINT#15, "M-R: "CHR\$(A)CHR\$(255)
- 40 GET#15,A\$:PRINT ASC(A\$ + CHR\$(0));
- 50 NEXT
- 60 CLOSE 15

When using MEMORY-READ, any use of INPUT# on the error channel will give peculiar results. This can be cleared up by using any other command, except the MEMORY commands. Here's a useful program that reads the disk controller's memory:

- 10 OPEN 15,8,15
- 20 INPUT"LOCATION PLEASE":A
- 30 Al = INT(A/256) : A2 = A A1\*256
- 40 PRINT#15, "M-R: "CHR\$(A2)CHR\$(A1)
- 50 FOR L = 1 TO 5
- 60 GET#15,A\$
- 70 PRINT ASC(A\$ + CHR\$(0))
- 80 NEXT
- 90 INPUT"CONTINUE"; A\$
- 100 IF LEFT\$(A\$,1)="Y" THEN 50
- 110 GOTO 20

## MEMORY-EXECUTE

PURPOSE: Executes program in disk memory.

FORMAT: PRINT#15 file #,"M-E:"CHR\$(address low byte)

CHR\$(address high byte)

Once a program has been loaded into disk memory (either the 16K in the ROM or the 2K in the RAM), the address of the MEMORY-EXECUTE command specifies where program execution will begin. The use of this commmand requires that the program to be executed end with an RTS instruction, so control will be returned to the DOS. Following is a routine that writes an RTS (ReTurn from Subroutine).

- 10 OPEN 15,8,15,"M-W:"CHR\$(0)CHR\$(5);1;CHR\$(96)
- 20 PRINT#15, "M-E: "CHR\$(0)CHR\$(19): REM JUMPS TO BYTE, RETURNS 30 CLOSE 15

## USER COMMANDS

Along with the USER1 and USER2 commands discussed in chapter 7, there are others that, when executed, cause jumps to specific locations in the disk drive's buffer. This lets you make longer routines that operate in the disk's memory along with a jump table, even in BASIC.

| USER                                         | COMMAN                                          | D | FUNCTION                                                                                                    |
|----------------------------------------------|-------------------------------------------------|---|----------------------------------------------------------------------------------------------------|
| U1<br>U2<br>U3<br>U4<br>U5<br>U6<br>U7<br>U8 | or UA or UB or UC or UD or UE or UF or UG or UH |   | BLOCK-READ without changing buffer-pointer BLOCK-WRITE without changing buffer-pointer jump to 0500H jump to 0503H jump to 0506H jump to 0509H jump to 050CH jump to 050FH jump to FFFAH |
| 1                                            | UI+                                             |   | power-up vector<br>set Commodore 64 speed<br>set VIC 20 speed                                                                                                    |

#### **EXAMPLES OF USER COMMANDS**

PRINT#15,"U3"

PRINT#15, "U"+CHR\$ (50+Q)

PRINT#15, "UI"

## 10-1. CHANGING THE DEVICE NUMBER

All peripherals need device numbers so the computer can identify which one you want to transfer data to or from. The FSD-1 is preset inside the hardware with a device number of 8, drive number 0. The disk knows its own device number by looking at a hardware jumper on the circuit board and writing the number based on the jumper into a section of its RAM.

The device number can be changed by two methods, hardware and software. If you are temporarily using two disk drives, using the software method lets you change one drive's device number temporarily. If you expect to use two (or more) drives on a permanent basis, the hardware method is a simple and permanent way to change a drive's device number:

#### SOFTWARE METHOD

The device number is changed by performing a MEMORY-WRITE to locations 0077H and 0078H. The command is executed once the command channel has been opened.

FORMAT: PRINT# file #,"M-W:"CHR\$(119)CHR\$(0)CHR\$(2) CHR\$(address + 32)CHR\$(address + 64)

The address is the new device number desired. Below is an example of changing the device number to 9.

- 10 OPEN 15,8,15
- 20 PRINT#15,"M-W:"CHR\$(119)CHR\$(0)CHR\$(2)CHR\$(9+32)CHR\$(9+64)
- 30 CLOSE 15

First, turn on one drive and change its device number, then the next drive, until all the drives are on.

## 10-2. CHANGING THE DEVICE NUMBER

#### HARDWARE METHOD

To change the device number by the hardware method (or jumper method), all the tools you need are a Phillips-head screwdriver and a knife. Just follow the steps below:

- 1. Turn off the disk drive and remove all cables.
- Remove the screws from the drive's cover and take off the cover.
- 3. Now, remove the screws that hold the drive mechanism im place above the printed circuit board. Then gently move the drive mechanism to the left a half inch or so. Don't try to remove it completely because it's still connected to the board with wires.
- With the front of the drive facing you, the Jumper Block is on the right edge of the circuit board, about halfway back. It's near the upper right-hand corner of Chip 17 (#6522), with JB1-1 closer to the front of the drive.
- 5. When shipped from the factory, there are jumpers on JB1-1 and on JB1-2. This configuration makes the device number to be 8. The jumper number is added to the old device number (8) when cut. In other words:

Cutting JBl-1 makes the device number 1+8=9. Cutting JBl-2 makes the device number 2+8=10. Cutting both makes the device number 1+2+8=11.

- Once you've changed the device number, reposition the drive mechanism and retighten the mounting screws.
- 7. Replace the drive's cover and securely tighten the screws.
- Reconnect the cables and turn the power on. The drive is now ready to use, and will always have your new device number.

# APPENDIX A. LIST OF COMMANDS

| Chanter   | 4. Using Programs                                                                | Page                                         |
|-----------|----------------------------------------------------------------------------------|----------------------------------------------|
| chapter   | s. Using Flograms                                                                |                                              |
|           | LOAD                                                                             | 6<br>8<br>8<br>9                             |
| Chapter   | 5. Disk Commands                                                                 |                                              |
|           | OPEN PRINT# INITIALIZE NEW SCRATCH COPY RENAME VALIDATE CLOSE                    | 10<br>11<br>11<br>12<br>12<br>12<br>12<br>13 |
| Chapter   | . Sequential Files                                                               |                                              |
|           | OPEN PRINT# GET# INPUT#                                                          | 14<br>15<br>15<br>16                         |
| Chapter ' | . Random Files                                                                   |                                              |
|           | OPEN BLOCK-READ BLOCK-WRITE BLOCK-ALLOCATE BLOCK-FREE BUFFER-POINTER USER1 USER2 | 17<br>18<br>18<br>19<br>20<br>20<br>23<br>24 |
| Chapter 8 | . Relative Files                                                                 |                                              |
|           | POSITION                                                                         | 27                                           |
| Chapter 9 | . Programming the Disk Controller                                                |                                              |
|           | MEMORY-WRITE MEMORY-READ MEMORY-EXECUTE USER COMMANDS                            | 30<br>31<br>31<br>32                         |

## APPENDIX B. DESCRIPTION OF ERROR MESSAGES

Whenever an error signal is generated, the LED light on the front panel of the FSD-1 will start flashing. The disk drive will not send the error message to the computer unless requested. The following routine inputs the error message and prints it on the computer's screen.

- 10 OPEN 15,8,5
- 20 INPUT#15,A,A\$,B\$,C\$
- 30 PRINT A,A\$,B\$,C\$
- 40 CLOSE 15
- 50 END

Below is a list and explanation of the error messages used on the FSD-1 Disk Drive:

0: NO ERROR
This is not an indication of an error and will occur
when the error channel is read while the LED isn't

flashing.

- 1: FILES SCRATCHED

  This also is not an error condition. Reading the error channel after one or more files have been scratched will show this, as well as the number of files that have been scratched.
- 2-19: UNUSED ERROR MESSAGE NUMBERS
- 20: READ ERROR (block header not found)
  The disk controller is unable to locate the header of
  the requested block. This can be caused by a bad header
  on the disk or specifying an illegal sector number.
- 21: READ ERROR (no sync character)
  The disk controller is unable to detect a sync mark on the desired track. Caused by misalignment of the read/write head or disk not present, unformatted, or not seated properly. Can also indicate a hardware failure.
- 22: READ ERROR (data block not present)
  The disk controller has been requested to read or verify a data block that was not properly written. This error message occurs in conjunction with the BLOCK commands and indicates an illegal track and/or sector request.
- 23: READ ERROR (checksum error in data block)
  This error message indicates that there is an error in one or more of the data bytes. The data has been read into the DOS memory, but the checksum over the data is in error. May also indicate grounding problems.

- 24: READ ERROR (byte decoding error)
  The data or header has been read into the DOS memory,
  but a hardware error has been created due to an invalid
  bit pattern in the data byte. May also indicate
  grounding problems.
- 25: WRITE ERROR (write-verify error)
  This message is generated if the controller detects a mismatch between the written data and data in the DOS memory.
- 26: WRITE PROTECT ON

  The controller has been requested to write a data block while the write protect switch is depressed. Typically, this is caused by using a disk with a write protect tab over the notch.
- 27: READ ERROR (checksum error in header)
  There is an error in the header of the requested data
  block. The block has not been read into the DOS memory.
  May also indicate grounding problems.
- 28: WRITE ERROR (long data block)
  The controller attempts to detect the sync mark of the next header after writing a data block. If the sync mark does not appear within a pre-determined time, the error message is generated. The error is caused by a bad disk format (data extends into the next block) or by a hardware failure.
- 29: DISK ID MISMATCH
  The controller has been requested to access a disk which has not been initialized or has a bad header. Also occurs if disks are switched during data transfer.
- 30: SYNTAX ERROR (general syntax)
  The DOS cannot interpret the command sent to the command channel. Typically, this is caused by an illegal number of file names or patterns are illegally used.
- 31: SYNTAX ERROR (invalid command)
  The DOS doesn't recognize the command. The command must start in the first position.
- 32: SYNTAX ERROR (long line)
  The command sent is longer than 58 characters.
- 33: SYNTAX ERROR (invalid file name)
  Pattern matching is used invalidly in the OPEN or SAVE command.

34: SYNTAX ERROR (no file given)

The file name was left out of a command or the DOS does not recognize it as such. Typically, a colon (:) has been omitted.

- 35-38: NOT USED
- 39: SYNTAX ERROR (invalid command)

May result if the command sent to the command channel is unrecognizable by the DOS.

- 40-49: NOT USED
- 50: RECORD NOT PRESENT

Result of disk reading past the last record through the INPUT# or GET# commands. This message will also occur after positioning to a record beyond the end of a file in a relative file. If the intent is to expand the file by adding the new record (with a PRINT# command), the error message may be ignored. INPUT or GET should not be used after this error occurs without first repositioning.

51: OVERFLOW IN RECORD

PRINT# statement exceeds the record boundary, truncating information. Since the carriage return, sent as a record terminator, is counted in the record size, this message will occur if the total characters in the record (including the final carriage return) exceeds the defined size.

52: FILE TOO LARGE

Record position within a relative file indicates that disk overflow will result.

- 53-59: NOT USED
- 60: WRITE FILE NOT OPEN

A write file that has not been closed is being opened for reading.

61: FILE NOT OPEN

A file being accessed has not been opened in the DOS. Sometimes in this situation, an error is not generated, the request is simply ignored.

- 62: FILE NOT FOUND

  The requested file doesn't exist on the indicated drive.
- 63: FILE EXISTS

  The file name of the file being created already exists on the disk.

- 64: FILE TYPE MISMATCH

  The file type does not match the file type in the directory entry for the requested file.
- 65: NO BLOCK
  Occurs when a block to be allocated has already been allocated. The parameters indicate the track and sector available with the next highest number. If the parameters are zero, then all blocks higher in number are in use.
- 66: ILLEGAL TRACK AND SECTOR

  The DOS has attempted to access a track or sector which does not exist in the format being used. May indicate a problem reading the pointer to the next block.
- 67: ILLEGAL SYTEM T OR S
  This special error indicates an illegal sytem track or sector.
- 68,69: NOT USED
- 70: NO CHANNEL (available)
  The requested channel is not available, or all channels are in use. A maximum of five sequential files may be opened at one time to the DOS. Direct access channels may have six opened files.
- 71: DIRECTORY ERROR
  The BAM (Block Availability Map) does not match the internal count. There is a problem in the BAM allocation or the BAM has been overwritten in DOS memory. To correct this problem, reinitialize the disk to restore the BAM in memory. Some active files may be terminated by the corrective action.
- 72: DISK FULL Either the blocks on the disk are used up or the directory is at its limit of 144 entries.
- DOS MISMATCH
  DOS 1 and 2 are read compatible but not write
  compatible. Disks may be interchangeably read with
  either DOS, but a disk formatted on one version cannot
  be written upon with the other version because the
  format is different. This error is displayed whenever
  an attempt is made to write upon a disk which has been
  formatted in a non-compatible format. This message may
  also appear after power up.
- 74: DRIVE NOT READY
  An attempt has been made to access the disk drive when there isn't a disk in the drive.